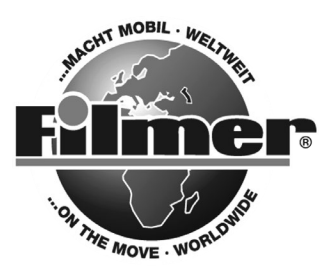

*Diedrich Filmer GmbH Jeringhaver Gast 5 D - 26316 Varel Tel.: +49 (0) 4451 1209-0 www.filmer.de*

# *Gebrauchsanweisung Fahrrad-Computer W27, 40.126 Bitte lesen Sie die folgenden Anweisungen sehr sorgfältig durch, bevor Sie den Fahrrad-Computer benutzen.*

- *Funktionen: SPD Geschwindigkeitsanzeige "+" "-" Vergleichsanzeige*
- 
- 
- *MXS Höchstgeschwindigkeit Pflegeaufforderung*
- *AVS Durchschnittsgeschwindigkeit Anzeige hoher Geschwindigkeit*
- *TTM benötigte Gesamtzeit Einstellung Radumfang*
- 
- *RAT Gesamtfahrtzeit Gesamtstrecke*
- 
- *SW Stoppuhr Gesamtzeit*
- 
- TM UP verbrauchte Zeit nach oben
- *TM DN verbrauchte Zeit nach unten Batteriespannungsanzeige*
- *TRIP UP Tagesstreckenzähler nach oben autom. Start/Stop/Standby*
- *TRIP DN Tagesstreckenzähler nach unten*

# *1. Computer und Displayanzeige:*

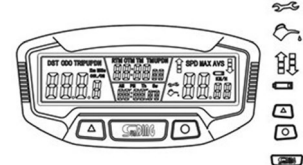

- *Wartungsaufforderung*
- *Pflegeaufforderung*
	- *Vergleichsanzeige*
	- *Batteriespannungsanzeige*
- *Taste nach oben*
- *Set-Taste Modustaste*

# *2. Komponenten:*

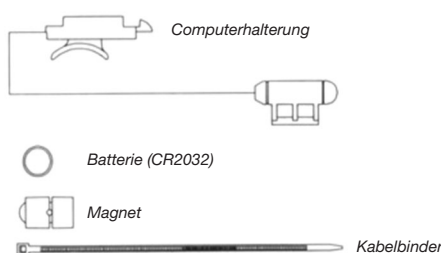

# *3. einlegen der Batterie:*

*Abdeckung vom Batteriefach an der Unterseite des Computers mit einem Schlitzschraubendreher abnehmen. Die Batterie (CR2032) einlegen; Pluspol* 

- 
- *ODO Gesamtstrecke Einstellung km/h oder mp/h*
- *DST Tagesstrecke Wartungsaufforderung*
	-
	-
	-
	- *TM Fahrtzeit Einstellung des letzten Wertes der*
- *CLK 12/24 Digital Uhr Einstellung des letzten Wertes der*
	-
	- *Temperatur Standbildspeicher*
		-
		-

*(+) zur Batteriefachabdeckung, Batteriefachabdeckung wieder aufsetzen. Sollte die LCD-Anzeige nicht funktionieren, Batterie entnehmen und erneut einlegen.*

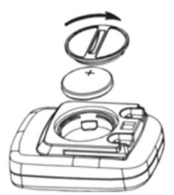

# *4. Montage von Halterung und Computer:*

*Die Halterung mittels mitgelieferter Kabelbinder am Lenker befrestigen. Anschließend den Computer auf die Halterung schieben bis er sicher einrastet. Zum Abnehmen des Computers den Knopf in die Gegenrichtung betätigen. Zur Kontrolle der ordnungsgemäßen Geschwindigkeitsfunktion und der Anordnung des Sensors Vorderrad bei aktivierter Geschwindigkeitsanzeige des Computers drehen. Stellung des Sensors bei fehlender oder ungenügender Reaktion korrigieren.*

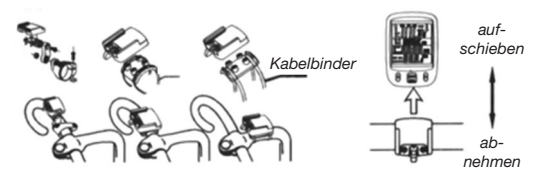

#### *5. Montage von sensor und Magnet:*

*Sensor am linken Gabelblatt montieren, dazu die Ausgleichsscheiben zum Ausgleich des Durchmessers verwenden und mit Kabelbindern (siehe unten) an der Gabel befestigen. Sensor und Magnet entsprechend Abbildung anordnen. Dabei darauf achten, dass der Bogen des Magnets die Justiermarke am Sensor mit 1,5 mm Abstand schneidet. Sensorleitung am Gabelblatt nach oben führen und mit Kabelbindern unten und oben befestigen, damit es die Drehung des Vorderrades nicht behindert.*

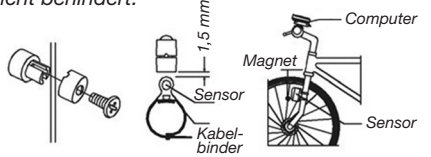

#### *6. Einstellen des Modus:*

*Nach dem Einlegen der Batterie schaltet der Computer in den Anzeigemodus (DST). Durch Betätigen der MODUS-Taste werden die Funktionen "nach oben" bzw. "nach unten"* 

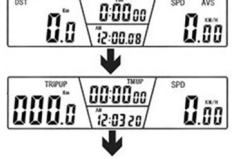

*als Abfragefunktionen aktiviert. Zuerst erscheint die Displayanzeige DST als Standard.*

### *7. Dateneingabe:*

*Durch Betätigen und Halten der SET-Taste für 3 s im Anzeigemodus oder im* 

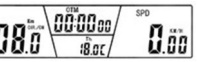

*ODO-Modus die Dateneingabe aufgerufen.*

# *8. Einstellen der Temperaturanzeige (°C / °F)*

*Durch Betätigen der Taste "nach oben" im Dateneingabemodus erfolgt die* 

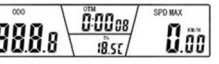

*Einstellung der Temperatur in Grad Celsius (°C) oder Grad Fahrenheit (°F). Durch Betätigen der SET-Taste schaltet der Computer in den Zeiteinstellmodus.*

# *9. Einstellen der Zeitanzeige:*

*Durch Betätigen der Taste "nach oben" wird die Aus-* $Z\bar{u}\bar{u}$ *wahl 12/24H aufgerufen.* 

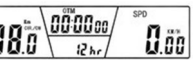

*Mit der SET-Taste wird die Stundeneinstellung aufgerufen. Wenn die Anzeige für "Stunden" zu blinken beginnt, kann die gewünschte Zeit mit der Taste "nach oben" eingestellt werden. Durch erneutes Betätigen der SET-Taste auf die Minuteneingabe und die Sekundeneingabe schalten. Wenn die An*zeige für "Minuten" und dann "Sekunden" zu blin*ken beginnt, kann die gewünschte Zeit mit der Tas-* *te "nach oben" eingestellt werden. Mit der SET-Taste auf die Funktion Radumfangs weiter schalten.*

#### *10. Eingabe des Radumfangs:*

*Die Standardeinstellung für den Radumfang beträgt* 

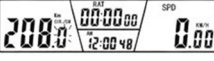

*2080 mm. Wählen Sie aus der folgenden Tabelle den gewünschten Radum*fang. Durch Betätigen der Taste "nach oben" *wechselt die Anzeige zur jeweils nächsten Ziffer (Bereich: 0mm - 9999mm). Mit der SET-Taste die Eingabe bestätigen und weiterschalten.*

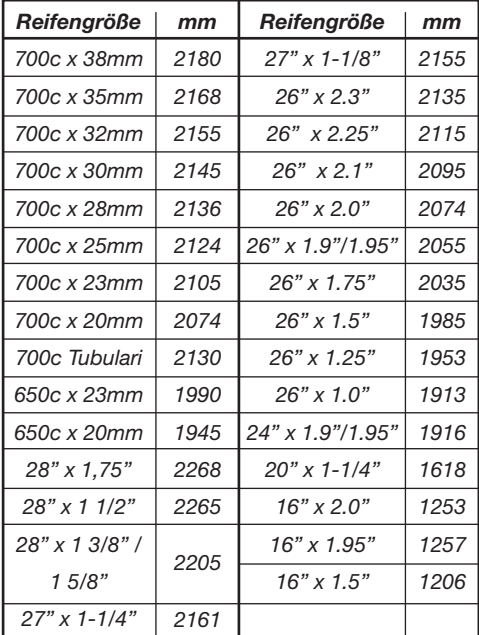

*Werte, die in der Tabelle nicht angegeben sind bzw. eine verbesserte Genauigkeit der Abgaben können auf folgende Weise bestimmt werden: Kennzeichnen Sie das Rad und einen Punkt am Boden. Führen Sie mit dem Rad eine vollständige Umdrehung vorwärts aus, bis die Markierung am Reifen erneut am Boden steht und kennzeichnen Sie diesen Punkt am Boden. Messen Sie nun die Entfernung zwischen den beiden Kennzeichnungen am Boden in Millimetern und geben Sie das Messergebnis in den Computer ein.* 

#### *11. Umschalten zwischen km/h und m/h:*

*Nach der Eingabe des Radumfangs schaltet der Computer auf die Eingabe* 

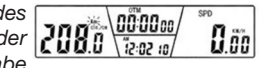

*von km/h bzw. Meilen/h. Gehen Sie mit der Taste "nach oben" auf km/h bzw. m/h. Bestätigen Sie die Auswahl mit der SET-Taste. Der Computer schaltet auf Einstellung des Wegstreckenzählers.*

# *12. Einstellen des* **GESAMTSTRECKENZÄHLERS:**<br>*In der Funktion ODO* <del>®® Nañas</del>

*In der Funktion ODO*   $\backslash$ 00 $_{\rm{oo}}$ 0.öo *durch Betätigen der Taste "nach oben" die Eingabe* 

*der blinkenden Ziffern vornehmen. Mit der SET-Taste die Eingaben bestätigen. Standardanzeige ist 0000 (Bereich 0 – 9999 km / Meilen). Nach Beendigung der Einstellung mit der SET-Taste in den RAT-Modus schalten.*

# *13. Einstellen der GESAMTFAHRZEIT (RAT):*

*In der Funktion RAT durch Betätigen der Taste "nach* **BBBB** b (1882 is) *oben" die Eingabe der Zif-*

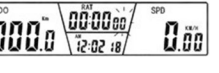

*fern durchführen. Mit der SET-Taste die Eingaben bestätigen. Der Ausgangswerte ist 00:00:00 (Bereich 0-9999 h). Nach Beendigung der Einstellung mit der SET-Taste in den Anzeigemodus schalten.*

#### *14. Einstellen von VERBRAUCHTE ZEIT NACH OBEN (TM UP) und TAGESSTRECKENZÄHLER NACH OBEN (TRIP UP):*

*Im Anzeigemodus durch*<br>Betätigen der MODUS-**BUD** *Betätigen der MODUS-*Taste die Funktionen TM<br>UP und TRIP UP aktivie-**BUDE** *UP und TRIP UP aktivieren. Durch Betätigen und* 

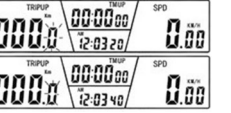

*Halten der SET-Taste für 3 Sekunden in die Funktion "Einstellen von TM UP und TRIP UP" schalten. Einstellungen durch Betätigen der Taste "nach oben" vornehmen. Die Standardeinstellung von TM UP ist 00:00:00, der Bereich 0-99:99:59 h. Standardeinstellung für TRIP UP ist 000,0 (Bereich 0-9999,9 km / Meilen). Einstellungen mit der SET-Taste bestätigen und zurück in den Modus TM UP und TRIP UP schalten.*

#### *15. Einstellen von VERBRAUCHTE ZEIT NACH UNTEN (TM Dn) und TAGESSTRECKENZÄHLER NACH UNTEN (TRIP Dn):*

*Im Modus TM DN und*  **TRIP DN durch Betätigen [[[[[[]]]** *und Halten der SET-Taste für 3 Sekunden in die Funktion "Einstellen von TM* 

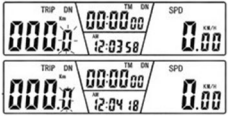

*DN und TRIP DN" schalten. Einstellungen durch Betätigen der Taste "nach oben" vornehmen. Mit der SET-Taste weiterschalten. Die Standardeinstellung von TM DN ist 00:00:00, der Bereich 0-99:99:59 h. Der Standardbereich von TRIP DN ist 000,0, der Bereich bis 999,9 km / Meilen). Einstellungen mit der SET-Taste bestätigen und zurück in den Modus TM DN und TRIP DN schalten.* 

# *16. Werkseinstellungen wiederherstellen:*

*Durch Betätigen und Halten der SET-Taste für 5 s werden alle Daten aus der Anzeige gelöscht (Ausnahme: UHR). Batterie abklemmen, alle Daten zurücksetzen und damit die Werkseinstellungen wiederherstellen.* 

# *17. Funktionen:*

## *Geschwindigkeit (SPD)*

*Die Anzeige der aktuellen Fahrgeschwindigkeit erfolgt ständig im Display. Die maximale Geschwindigkeitsanzeige ist 99,9 km/h (m/h). Die Anzeigegenauigkeit beträgt +/- 0,1 km/h (m/h).*

#### *Geschwindigkeitsvergleich*

**Während der Fahrt werden im Display 8 und R an***gezeigt.* 

 *bedeutet, dass die aktuelle Geschwindigkeit über der Durchschnittsgeschwindigkeit liegt.*

 *zeigt an, dass die aktuelle Geschwindigkeit unter der Durchschnittsgeschwindigkeit liegt.*

#### *Gesamtstreckenzähler (ODO)*

*In der Funktion ODO wird die zurückgelegte Gesamtstrecke im Display angezeigt. Der Bereich umfasst 0.001 - 99999 km (m). Nach Erreichen der maximal möglichen Streckenanzeige springt das Display auf Null zurück.*

### *Tagesstreckenzähler (DST)*

*In der Funktion DST wird die bei der aktuellen Fahrt zurückgelegte Wegstrecke auf der untersten Zeile im Display angezeigt. Bereich: 0 - 9999km (m). Nach Erreichen der maximal möglichen Wegstrecke springt die Anzeige automatisch zurück auf 0. Zeit und Entfernung werden gelöscht, wenn die Fahrtdauer den Grenzwert überschreitet.*

#### *Höchstgeschwindigkeit (MAX SPD)*

*In der Funktion erfolgt die Anzeige der Höchstgeschwindigkeit auf der untersten Zeile.*

#### *Durchschnittsgeschwindigkeit (AVS)*

*In der Funktion AVS wird die durchschnittliche Geschwindigkeit der Fahrt auf der untersten Zeile im Display angezeigt.*

#### *Fahrzeit (TM)*

*In der Funktion TM wird die Fahrzeit auf der obersten Zeile im Display angezeigt. TM-Bereich: 0:00:00 - 9:59:59. Neustart bei 0:00:00, wenn das Bereichsende erreicht ist.*

### *Benötigte Gesamtfahrzeit (TTM)*

*Diese Funktion zeigt die bisherige Gesamtfahrzeit an. TTM-Bereich: 0:00:00 - 99:59:59.*

#### *Gesamtzeit (RAT)*

*Diese Funktion zeigt die Gesamtzeit an. RAT-Bereich: 0:00:00 - 9999 h.*

#### *Stoppuhr*

*In der Funktion DST oder ODO die SET-Taste betätigen, bis die Stoppuhr angezeigt wird. Mit der Taste "nach oben" wird die Stoppuhr eingeschaltet, durch erneutes Betätigen der Taste "nach oben" ausgeschalte und mit einer erneuten Betätigung dieser Taste ein weiteres Mal eingeschaltet. Zum Rücksetzen der gestoppten Zeit die SET-Taste drücken.*

#### *Schlafmodus*

*Erhält der Computer für 300 Sekunden kein Signal, wechselt er in den Schlafmodus, CLK bleibt aktiv. Bei Empfang des nächsten Signals oder Betätigen einer beliebigen Taste wird der Computer wieder aktiviert und alle Datenfunktionen arbeiten wieder.*

#### *LCD-Hintergrundbeleuchtung*

*Die Hinterleuchtungsfunktion wird mit Betätigen der Tasten in der Zeit zwischen 17:00 Uhr und 08:00 Uhr automatisch eingeschaltet. Sie schaltet sich automatisch wieder aus. Zu anderen Tageszeiten steht diese Funktion nicht zur Verfügung.*

#### *Temperatur*

*Die Temperaturanzeige umfasst den Bereich -10°C bis +70°C bzw. -4°F bis 158°F.*

#### *Anzeige hoher Geschwindigkeit*

*Bei Geschwindigkeiten > 20 km/h leuchtet die SPD-Lampe, bei Geschwindigkeiten < 20 km/h verlischt sie.*

#### *Wartungsaufforderung*

*Wenn im ODO-Modus > 500 km die Wartungsauf*forderung erscheint, wird das Symbol  $\gg$  im Dis*play angezeigt. Durch gleichzeitiges Betätigen der Taste "nach oben" und der MODUS-Taste kann die Anzeige gelöscht werden.*

#### *Pflegeaufforderung*

*Wenn im ODO-Modus > 300 km die Pflegeaufforderung erscheint, wird das Symbol*  $\heartsuit$  *im Display angezeigt. Durch gleichzeitiges Betätigen der SET-Taste und der MODUS-Taste kann die Anzeige gelöscht werden.*

#### *Standbildspeicher*

*In allen Funktionen (außer Stoppuhr) wird durch*  Betätigen der Taste "nach oben" die Funktion Stand*bildspeicher aktiviert. Im Display erscheinen blinkende TM-Daten. Es können die Werte von DST, TTM und SPD aufgerufen werden. Mit der Taste "nach oben" wird diese Funktion wieder beendet.*

#### *Löschfunktion*

*Durch Betätigen und Halten der Taste "nach oben" für 3 s werden (außer Stoppuhr) die Werte für DST, TM, AVS uns MAX gelöscht.*

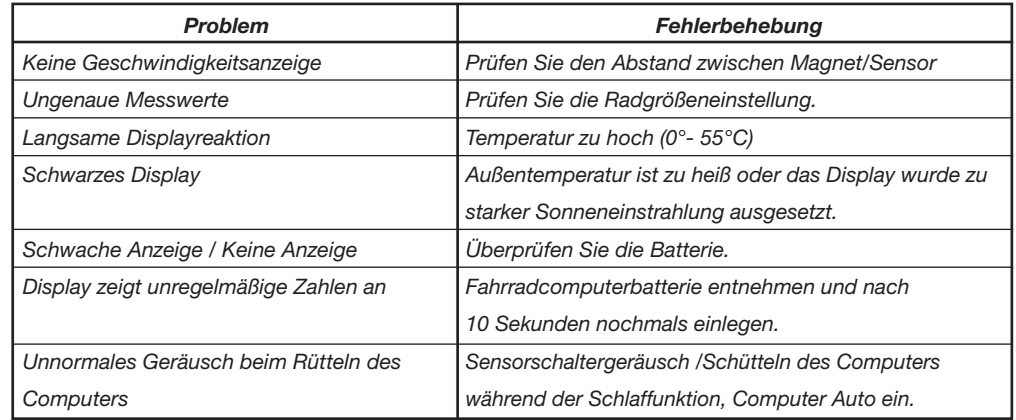

# *18. Beseitigung von Störungen:*

### *19. Zubehör:*

*Computerhalterung, Sensor, Batterie (CR2032), Magnet, Kabelbinder, Ausgleichsscheiben*

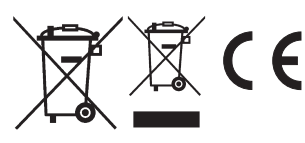

*Diedrich Filmer GmbH Jeringhaver Gast 5* **D** - 26316 Varel *Tel.: +49 (0) 4451 1209-0 www.filmer.de*